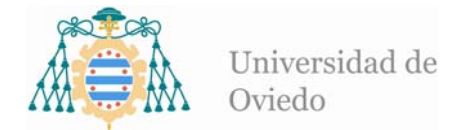

## **Manual para la consulta de datos de la estación meteorológica a través de internet**

Introducir en la barra del navegador la siguiente dirección: 156.35.27.11:3030

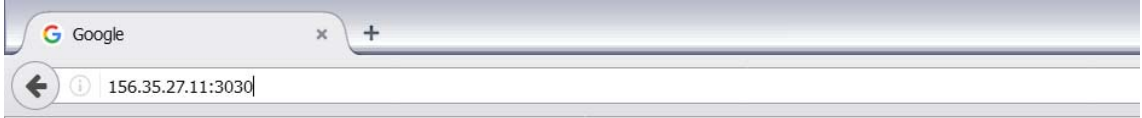

Introducir nombre de usuario y contraseña.

- Usuario:
- Contraseña:

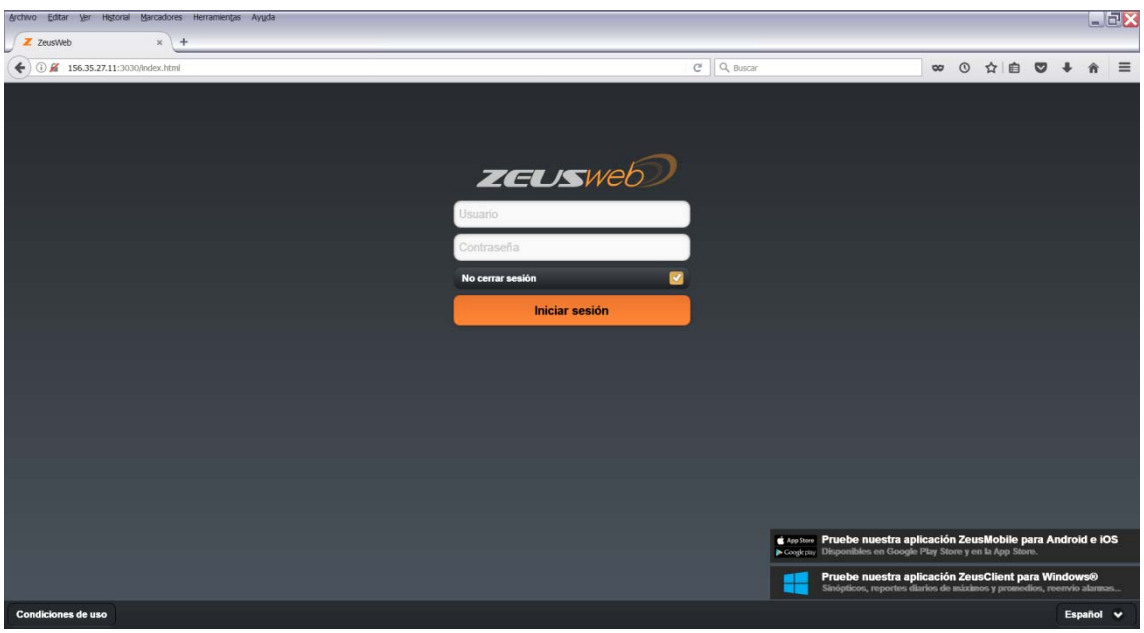

En la pantalla principal aparece un plano con la posición de la estación meteorológica. Si se pincha sobre ella aparece un cuadro informativo con el estado de la batería y los últimos datos registrados por cada sensor.

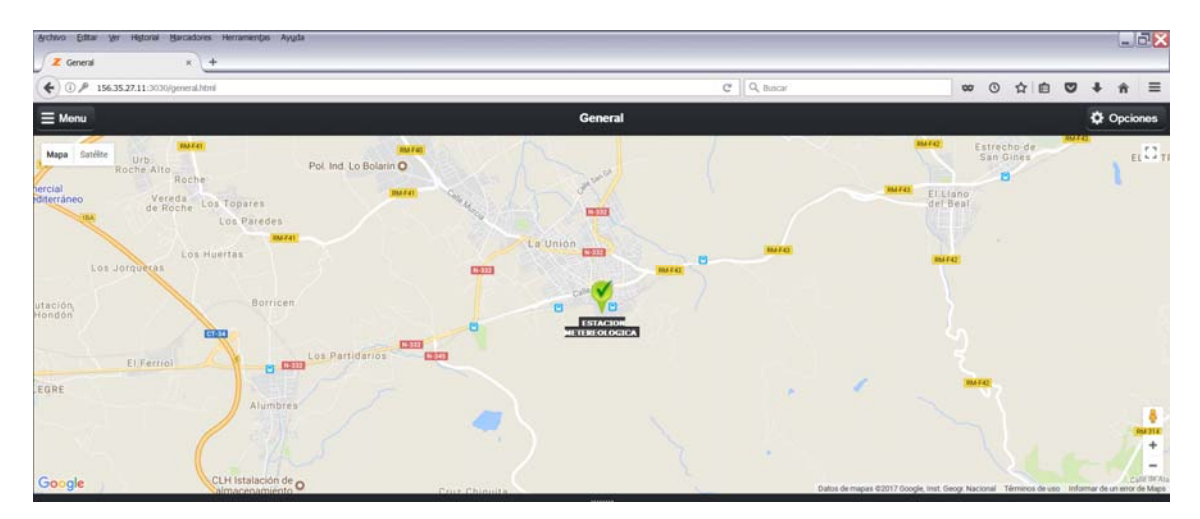

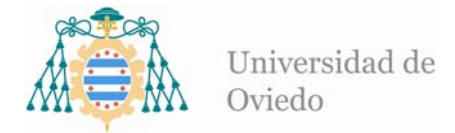

En esta misma pantalla, en las esquinas superior izquierda y derecha aparecen los botones "Menú" y "Opciones" respectivamente.

Pulsar en primer lugar sobre el botón "Menú". Aparecerá un desplegable con las siguientes opciones:

- Pantalla inicial: plano con la posición de la central meteorológica
- Históricos: muestra en pantalla los valores numéricos registrados
- Gráficas: muestra en pantalla la evolución de los registros en el tiempo
- Cerrar sesión: salir de la aplicación

Seleccionar "Históricos" o "Gráficas" en función de lo que se desee visualizar.

A continuación pulsar sobre "Opciones". Se muestra otro desplegable con las siguientes posibilidades:

- Rango de fechas: para indicar el periodo de tiempo que se quiere observar
- Canales: tiene que ver con la programación interna de la central. Debe seleccionarse la opción "por defecto".
- Mostrar: pulsar para ver en pantalla los datos correspondientes al rango de fechas seleccionado. El hecho de que se vean datos numéricos o gráficos dependerá de cuál sea la opción que se haya seleccionado previamente en "Menú".
	- o Cuando se muestran gráficos, éstos pueden modificarse (color de líneas, escala, etc.) a través de la opción "Configurar gráfica". Asimismo, se permite exportar el gráfico que se muestra en pantalla como una imagen. Finalmente, debe señalarse que en la parte inferior de la pantalla pueden activarse o desactivarse los distintos sensores a visualizar, simplemente pulsando sobre ellos. De este modo pueden mostrarse todos a la vez, de forma individual, o combinados como se desee.

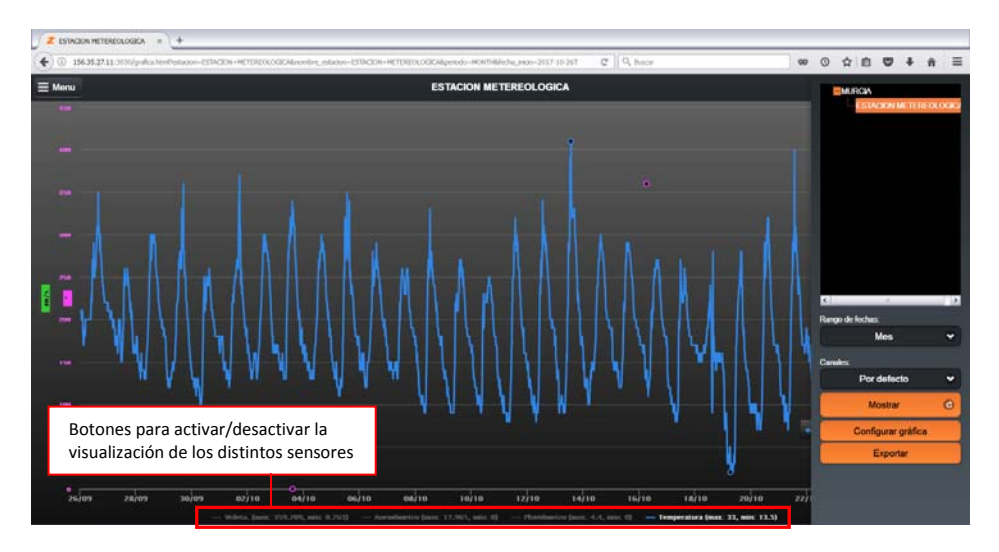

o Cuando se muestran datos numéricos debe tenerse en cuenta que, en la actualidad, la central está programada para medir los distintos sensores cada

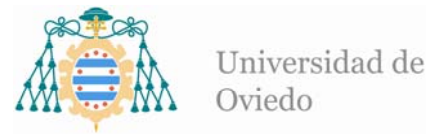

15 minutos, excepto en el pluviómetro. En este caso, lo que se muestran son las precipitaciones acumuladas en periodos de 5 minutos. Por último mencionar que, al igual que sucede con los gráficos, es posible exportar los datos que se muestran en pantalla, en este caso a una hoja de Excel.

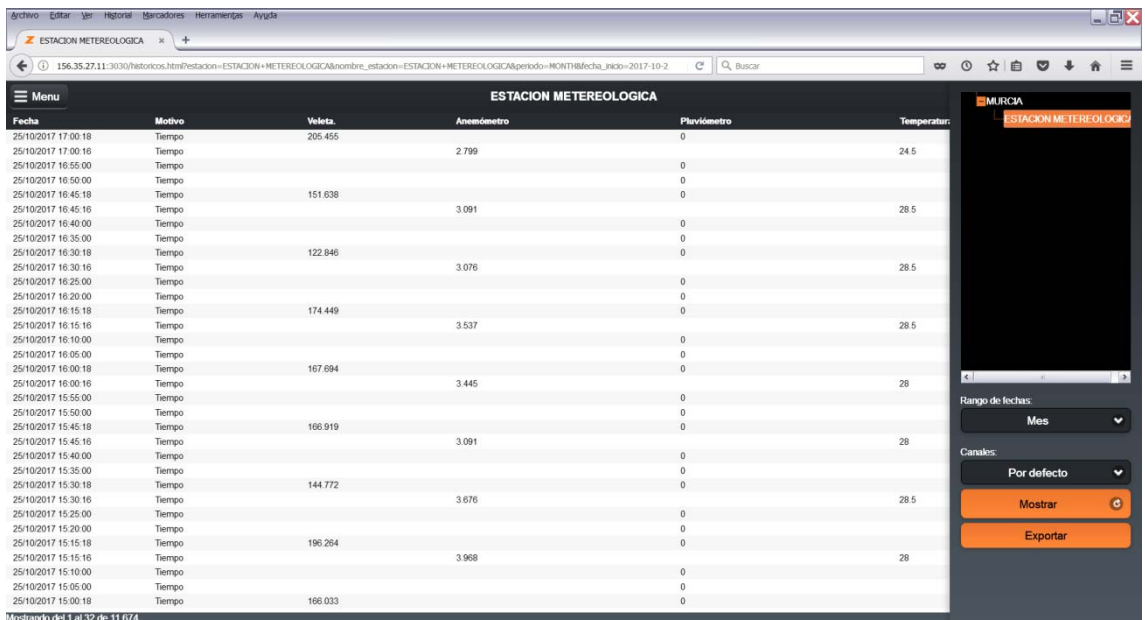

Finalmente debe señalarse que, debido a la programación actual de la central, se descargan datos una vez al día (a las 17 horas). Esto implica que cuando se selecciona el "Rango de fechas" que se desea visualizar, si se elije la opción "Hoy", no se verá nada en la pantalla hasta después de las cinco de la tarde.